# **Magna Publications Professional Development for Higher Education**

## **BridgeValley Community and Technical College Magna Commons Subscription**

The Office of Extended Learning is pleased to announce that faculty now has access to unlimited faculty and staff development on-line, on-demand, system wide, anytime, anywhere! Magna Commons is a library of professional development seminars for all faculty, staff, and administrators—including adjunct and dual enrollment faculty. Sessions feature leading educators and consultants delivering thought-provoking, content-rich presentations on key issues in higher education. And it is now available to every BridgeValley employee!

Since 1972 Magna has been a leading provider of higher education professional development resources. As a member of our campus community, this online resource from Magna Publications is available at no cost to you. Sign up today and gain immediate access a library of 100's of training sessions, supplemental lesson materials, activities, and more that will help energize your higher education career.

Please follow the directions below to start using Magna Commons.

### **STEP 1: Activate your Magna Commons Subscription**

1. Go to [www.magnapubs.com/sitelicense/registration.html?v=magna271](http://www.magnapubs.com/sitelicense/registration.html?v=magna271)

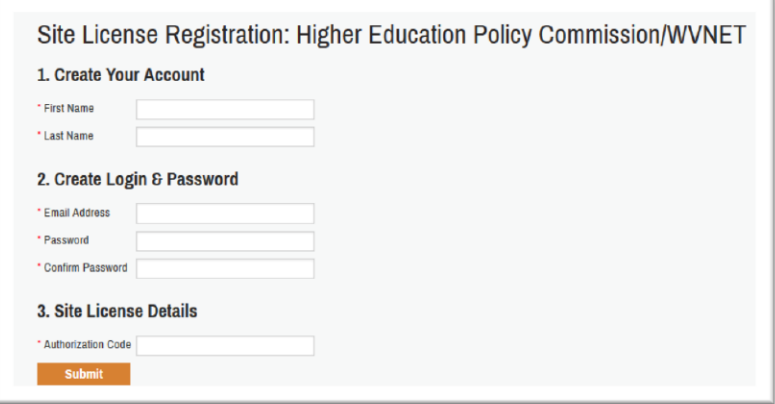

2. Enter information in each of the required fields. Be sure to use your BridgeValley email. In the Authorization Code box, enter the group Authorization Code. You should have received an email with this code, if not contact the Office of Extended Learning (304-734-6621) Note:

entering the Authorization Code is done only once. Please do not share this Authorization Code with anyone outside our campus community.

3. A verification email will be sent to the address you provided. Click the link given in this email to validate your account. This must be done within 48 hours of receiving the email.

### **Accessing the Magna Commons Library**

- 1. Go t[o www.magnapubs.com/profile](http://www.magnapubs.com/profile)
- 2. If you have already created an account with Magna Commons, use your existing account info for the steps above supplying your existing email address and password.

#### **STEP 2: Accessing Magna Commons (available to registered members)**

- 1. After your account has been activated, you can access Magna Commons at [www.magnacommons.com.](http://www.magnacommons.com/)
- 2. Enter your email address & password & click Submit. If you do not know or remember your account password, use "Forgot your password?" to reset it.

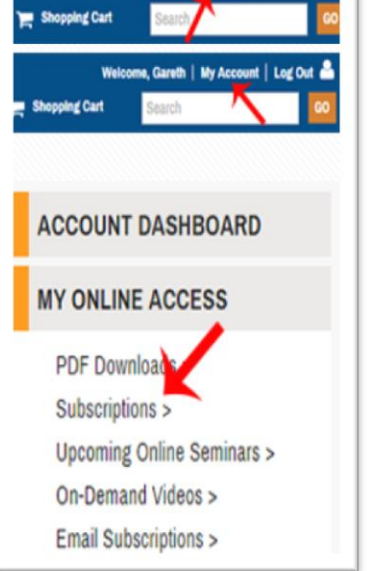

Log In | Create A

3. On the left side of the screen, under My Account, My Online Access, select Subscriptions. The online content you have access to will be listed to the right. Click the appropriate link to view the content. Use the sidebar at the left to filter by topic/sub-topic.

*Please note:* The BridgeValley subscription includes only the on-demand video content. Other features are not included and will not be accessible with your Authorization Code.

**Please contact the Office of Extended Learning before contacting Magna Publications**. Help is also available from Magna Publications via phone or email. Call 800-433-0499, ext. 2, between 9:00 am and 6:00 pm EST, Monday through Friday.

Please take full advantage of the Magna Commons Subscription; it has plenty to offer each of you. Some sample topics are:

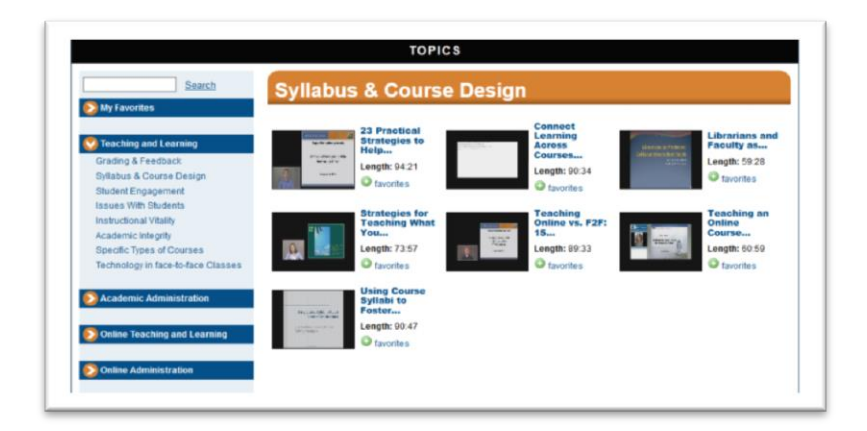

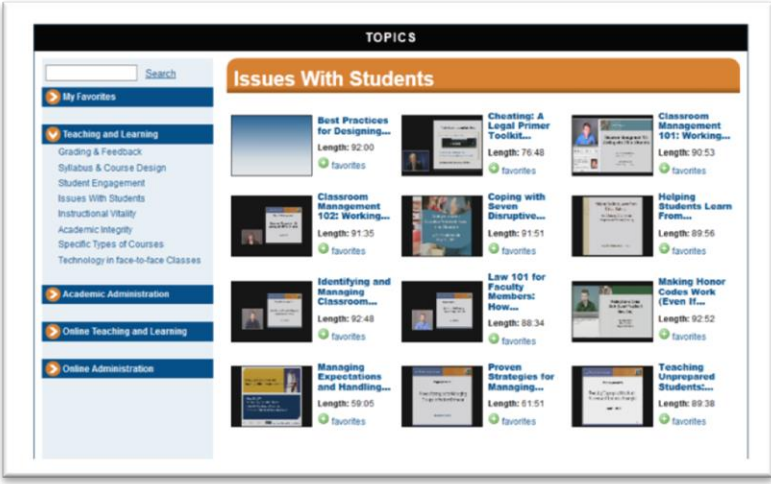

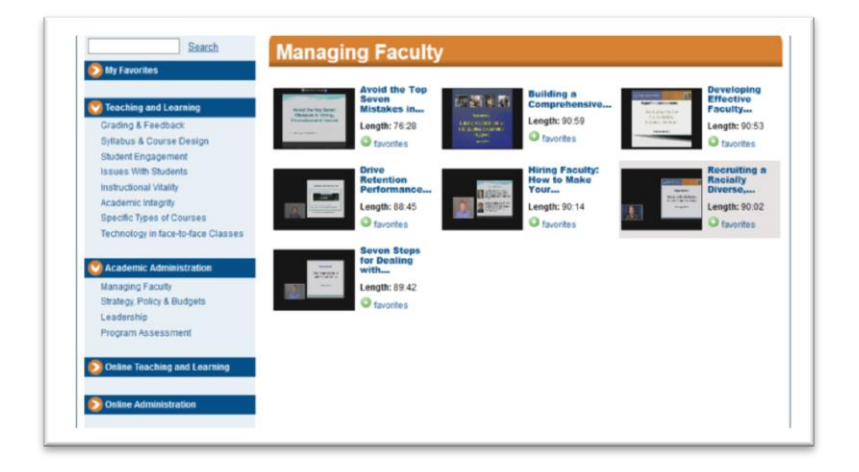

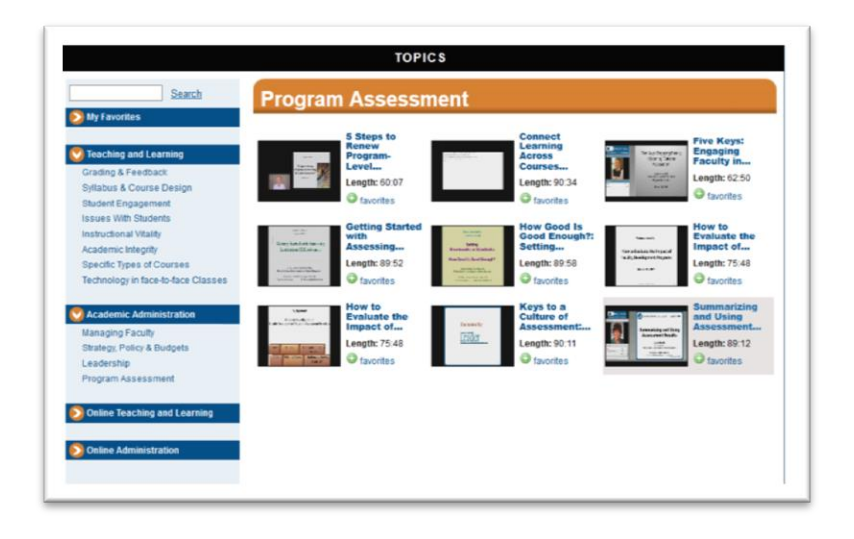

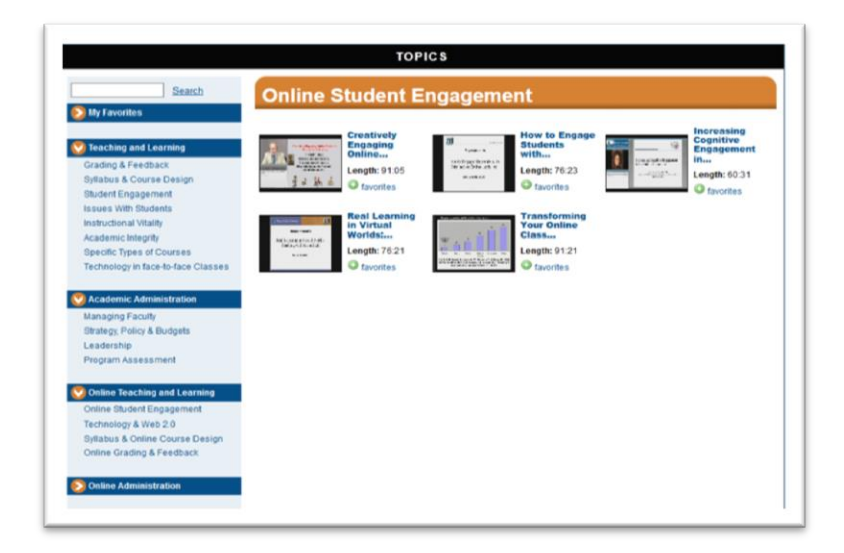

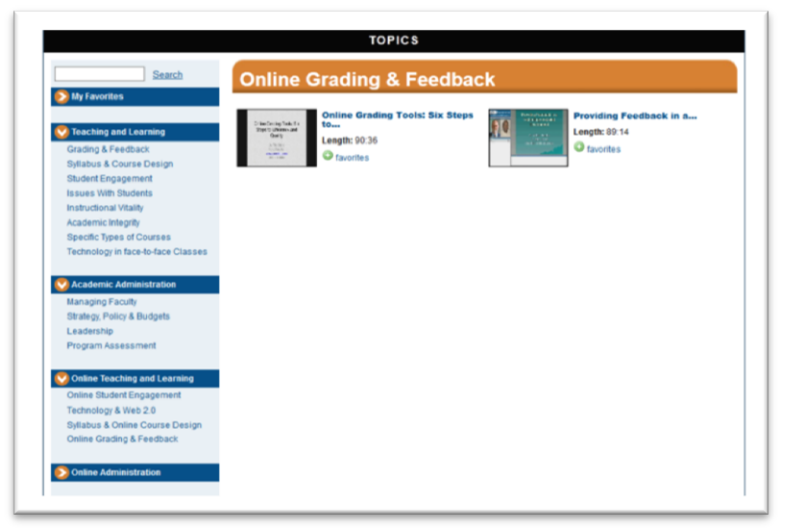

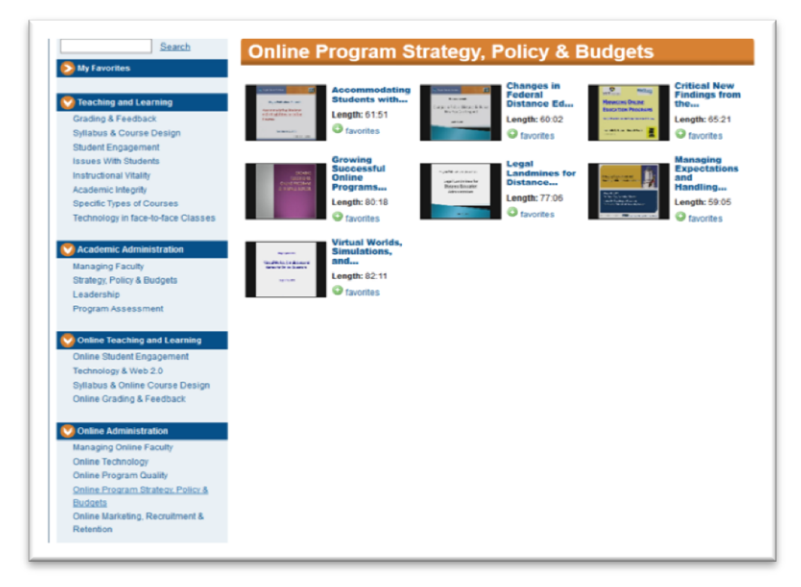